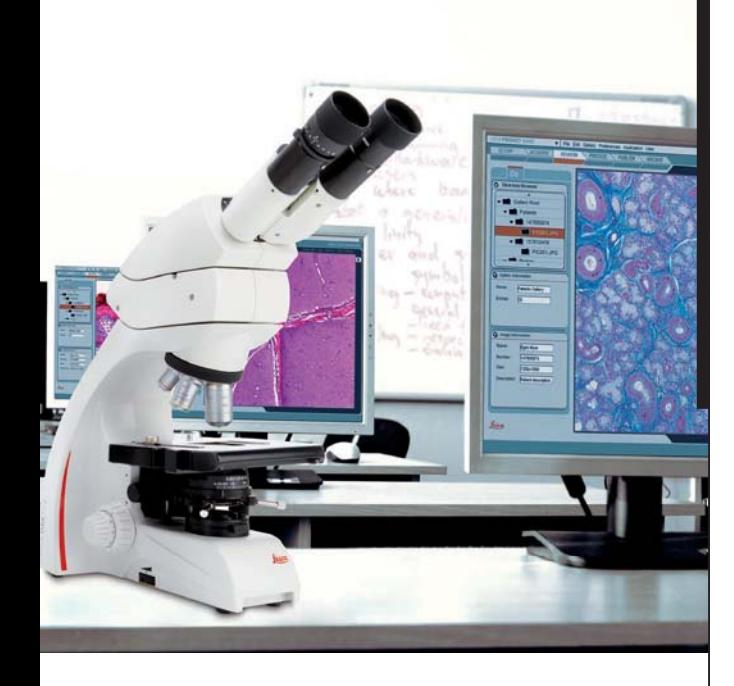

## **Leica IMS500 Leica IMS500 HD Manuel**

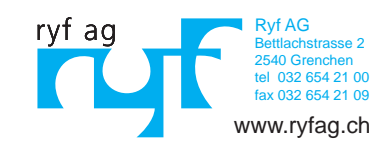

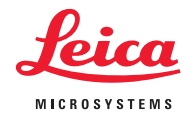

## **Sommaire**

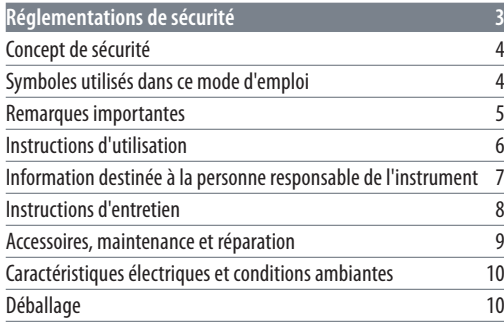

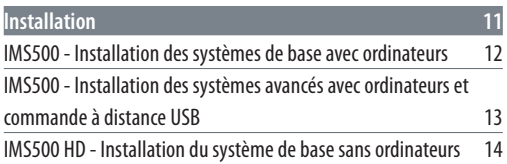

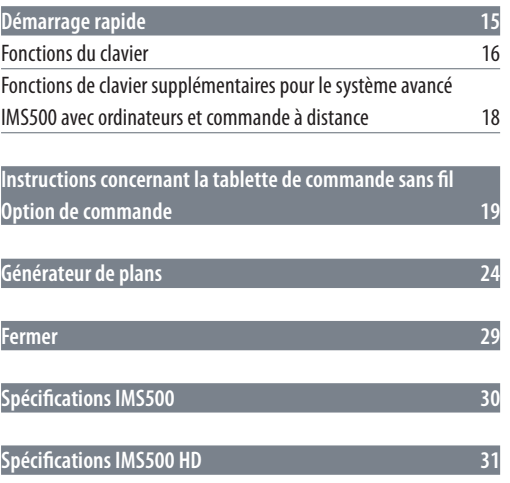

## **Réglementations de sécurité**

## **Concept de sécurité**

## **Symboles utilisés dans ce mode d'emploi**

Le présent mode d'emploi décrit les fonctions spéciales des modules individuels du système microscopique interactif Leica IMS500 Systems et il contient des instructions importantes concernant la sécurité de fonctionnement, la maintenance et les accessoires.

Il est possible de combiner des éléments individuels du système avec des éléments de fournisseurs externes. Dans ce cas, veuillez lire le manuel d'utilisation et les prescriptions de sécurité du fournisseur.

Lisez le mode d'emploi avant d'installer ou d'utiliser le système. Observez en particulier toutes les prescriptions de sécurité.

Il est indispensable que l'utilisateur tienne compte des instructions et mises en garde contenues dans le présent mode d'emploi afin de préserver le bon état de fonctionnement que le système avait à la livraison et de garantir un fonctionnement sans danger.

Pour toute information supplémentaire concernant d'autres instruments de Leica Microsystems (Schweiz) AG, veuillez consulter le site

#### www.leica-microsystems.com.

Le livret "Concept de sécurité" contient des informations de sécurité supplémentaires concernant les opérations de service, les exigences et la manipulation du microscope et des accessoires dont les accessoires électriques, ainsi que des instructions de sécurité générales.

**Mise en garde contre un site dangereux**

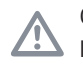

Ce symbole est placé devant des instructions que l'opérateur doit impérativement lire et respecter.

Le non-respect de ces instructions

- <sup>O</sup> peut mettre les personnes en danger ;
- <sup>O</sup> peut perturber le bon fonctionnement de l'instrument ou l'endommager.

**Mise en garde contre une tension électrique dangereuse**

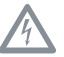

Ce symbole est placé devant des instructions que l'opérateur doit impérativement lire et respecter.

### Le non-respect de ces instructions

- <sup>O</sup> peut mettre les personnes en danger ;
- <sup>O</sup> peut perturber le bon fonctionnement de l'instrument ou l'endommager.

**Mise en garde contre une surface chaude.**

Ce symbole prévient l'utilisateur qu'il ne doit pas  $\sqrt{30}$ toucher des sites caractérisés par une température élevée : lampes à incandescence, etc.

#### **Informations importantes**

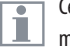

Ce symbole figure à côté d'informations complémentaires ou d'explications.

## **Informations complémentaires**

<sup>f</sup> Ce symbole indique la présence d'informations et d'explications complémentaires.

## **Remarques importantes**

#### **Description**

Le système Leica IMS500 Systems est conforme à la technologie de pointe actuelle. Néanmoins, des situations à risque peuvent se produire lors du fonctionnement de l'appareil. Les risques potentiels sont décrits ci-dessous.

 $\overline{\mathbb{A}}$  La lecture de ce mode d'emploi est requise avant d'installer, de faire fonctionner ou d'utiliser les instruments. Observez en particulier toutes les prescriptions de sécurité.

**Coordonnées du contact** Leica Microsystems (Schweiz) AG Industry Division Max Schmidheiny Strasse 201 CH-9435 Heerbrugg (Suisse)

#### **Mode d'emploi**

Le présent mode d'emploi contient des instructions importantes concernant la sécurité de fonctionnement, la maintenance et les accessoires.

Votre système Leica IMS500 Systems est accompagné d'un système imprimé. Il faut en prendre soin et le mettre à la disposition des utilisateurs. Les modes d'emploi et les mises à jour peuvent aussi être téléchargés et imprimés depuis notre site Internet www.leica-microsystems.com

**Produit pour Leica Microsystems par** EBS Euchner Büro- und Schulsysteme GmbH Ernst-Leitz-Strasse 3 D-63150 Heusenstamm

#### **Accessoires d'autres fournisseurs**

Il est possible de combiner des éléments individuels du système avec des éléments de fournisseurs externes. Dans ce cas, veuillez lire le manuel d'utilisation et les prescriptions de sécurité du fournisseur.

## **État d'origine**

Il est indispensable que l'utilisateur tienne compte des instructions et mises en garde contenues dans ces modes d'emploi afin de préserver le bon état de fonctionnement que le système avait à la livraison et garantir un fonctionnement sans danger.

## **Réglementations**

Respectez les réglementations générales et locales relatives à la prévention des accidents et à la protection environnementale.

#### **Déclaration de conformité CE**

Les accessoires fonctionnant à l'électricité sont construits conformément à l'état de l'art de la technologie et ils sont pourvus de la Déclaration de conformité CE.

## **Instructions d'utilisation**

#### **Utilisation prévue**

Le système microscopique interactif Leica IMS500 Systems est conçu pour permettre au professeur de sélectionner les images microscopiques qui seront partagées avec lui-même, les étudiants ou un projecteur.

 $\overline{\mathbb{A}}$  Positionnez le Leica IMS500 Systems de façon à pouvoir le débrancher du secteur à tout moment. Le cordon d'alimentation doit rester accessible à tout moment parce que l'alimentation est utilisée comme dispositif de sectionnement électrique.

#### **Lieu d'utilisation**

N'utilisez les instruments que dans des pièces fermées, exemptes de poussière et dont la température ambiante est comprise entre  $+10$  °C et  $+40$  °C. Protégez les dispositifs de l'huile, des produits chimiques et de l'extrême humidité. N'utilisez jamais les dispositifs électriques à l'extérieur. Installez les dispositifs électriques à au moins 10 cm d'un mur et loin de toute substance inflammable. Il convient d'éviter les fortes variations de température, l'ensoleillement direct et les secousses.

## **Usage non prévu**

- L'utilisation de l'instrument non conforme aux spécifications contenues dans le mode d'emploi peut causer des dommages corporels et matériels. Une utilisation non conforme peut perturber le fonctionnement des mesures de protection fournies.

N'utilisez que l'un des cordons d'alimentation suivants\*. Sauf indication expresse contraire, ne dévissez aucun composant mécanique.

Les dispositifs et accessoires décrits dans ce mode Ť. d'emploi ont été contrôlés quant à la sécurité et aux risques possibles.

 $\overline{\mathbb{A}}$  Avant toute intervention sur l'instrument, en cas de modification ou d'utilisation en combinaison avec des composants d'un autre fabricant que Leica et sortant du contenu du présent mode d'emploi, contactez votre agence Leica.

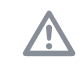

Une intervention non autorisée sur le dispositif ou un usage non conforme annule tout droit à garantie.

#### **Transport**

Si possible, utilisez l'emballage d'origine pour l'expédition ou le transport des modules individuels.

Pour éviter les dommages dus aux secousses, démontez tous les composants mobiles qui selon le mode d'emploi peuvent être montés et démontés par le client, et emballez-les séparément.

## **Mise au rebut**

La mise au rebut doit s'effectuer conformément aux législations et réglementations en vigueur sur le site.

**Montage dans des appareils d'autres fabricants** 

Lors de l'installation de produits Leica dans des produits tiers, le fabricant du système complet ou son revendeur est responsable du suivi de toutes les instructions de sécurité, lois et directives applicables.

## **\* Cordons d'alimentation**

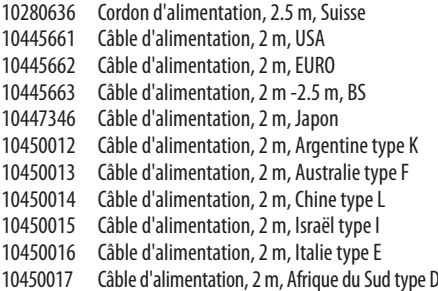

↵

## **Information destinée à la personne responsable de l'instrument**

**Information destinée à la personne responsable de l'instrument**

- Assurez-vous que le système Leica IMS500 Systems n'est utilisé que par un personnel qualifié.
- Assurez-vous que le mode d'emploi est toujours à disposition.
- Effectuez des inspections régulières pour vérifier que les utilisateurs autorisés respectent les exigences de sécurité.
- <sup>O</sup> Pour les nouveaux utilisateurs, la formation doit être complète et doit comprendre l'explication des signaux de danger et des messages de mise en garde.
- Attribuez à diverses personnes des responsabilités concernant la mise en marche, le fonctionnement et le service après-vente de l'instrument et vérifiez qu'elles sont bien assumées.
- N'utilisez le système Leica IMS500 Systems que s'il est en parfait état de fonctionnement.
- Informez votre représentant Leica ou Leica Microsystems (Schweiz) AG, Industry Division, 9435 Heerbrugg, Suisse, immédiatement de tout défaut du produit qui pourrait causer des blessures ou dommages.
- Si vous utilisez, avec le système Leica IMS500 Systems, des accessoires de fabricants tiers, veillez à ce que chacun de ces fabricants confirme la sûreté d'utilisation de la combinaison et à ce que les instructions du mode d'emploi soient suivies.
- Seuls des professionnels expressément agréés par Leica sont habilités à modifier le système Leica IMS500 Systems et à en assurer la maintenance.
- Seules des pièces de rechange Leica d'origine peuvent être utilisées lors des opérations de service après-vente.
- Après une opération de SAV ou des modifications techniques, il faut reconfigurer l'unité en fonction des exigences techniques en vigueur sur le site.
- <sup>O</sup> Si l'unité est modifiée ou réparée par des personnes non agréées, si la maintenance n'est pas faite correctement (dans la mesure où la maintenance n'est pas effectuée par Leica) ou si l'utilisation n'est pas conforme, Leica décline toute responsabilité.
- $\bullet$  L'installation électrique du bâtiment doit être conforme à la norme nationale, p. ex. une protection commandée par le courant contre la perte à la terre (protection contre le courant de défaut) est suggérée.

↵

## **Instructions d'entretien**

**Instructions générales**

- <sup>O</sup> Protégez le système Leica IMS500 Systems de l'humidité, des vapeurs, acides, alcalis et des substances corrosives. Ne stockez pas de produits chimiques à proximité. Protégez le système Leica IMS500 Systems de l'huile et de la graisse.
- <sup>O</sup> Il est conseillé de souscrire un contrat de SAV auprès du service après-vente de Leica.

## **Nettoyage des pièces enrobées et des pièces en plastique**

- <sup>O</sup> La poussière et les particules de saleté doivent être enlevées avec un pinceau doux ou un chiffon non pelucheux.
- <sup>O</sup> Enlevez les grosses impuretés avec un chiffon jetable humecté.
- <sup>O</sup> Enlevez les salissures tenaces avec de l'éther de pétrole ou de l'alcool.
- <sup>O</sup> L'usage de l'acétone, du xylène ou des diluants nitro est INTERDIT.
- <sup>O</sup> N'utilisez jamais des produits chimiques pour nettoyer les surfaces colorées et les accessoires pourvus d'éléments en caoutchouc, car cela pourrait endommager les surfaces et les particules résultant de l'abrasion pourraient contaminer les préparations.

## **Accessoires, maintenance et réparation**

#### **Accessoires**

Seuls les accessoires suivants peuvent être utilisés avec le système Leica IMS500 Systems :

- <sup>O</sup> Les accessoires Leica décrits dans ce mode d'emploi.
- <sup>O</sup> Autres accessoires, à condition qu'ils aient été expressément approuvés par Leica comme étant techniquement sûrs dans ce contexte.

### **Maintenance**

- En principe, le Leica IMS500 Systems est sans entretien. Pour garantir que son fonctionnement sera toujours sûr et fiable, nous vous recommandons de prendre contact avec l'organisme responsable du SAV.
- Vous pouvez convenir d'inspections périodiques ou,  $\overline{\bullet}$ LÈ. si approprié, souscrire un contrat de maintenance.
- <sup>O</sup> Il est conseillé de souscrire un contrat de SAV auprès du service après-vente de Leica.
- Pour la maintenance et la réparation, ne doivent être utilisées que des pièces de rechange OEM.

## **Réparations et opérations de SAV**

- Seules les pièces de rechange d'origine de Leica Microsystems sont autorisées.
- Avant d'ouvrir un appareil, il faut le mettre hors tension et débrancher le câble secteur.
- <sup>O</sup> Évitez le contact avec des circuits électriques sous tension, qui pourrait causer des blessures.

### **Adresse du SAV**

En cas de problèmes, veuillez nous contacter :

Leica Microsystems (Schweiz) AG Industry Division Max Schmidheiny Strasse 201 CH-9435 Heerbrugg (Suisse) Téléphone +41 71 726 33 28

## **Caractéristiques électriques et conditions ambiantes**

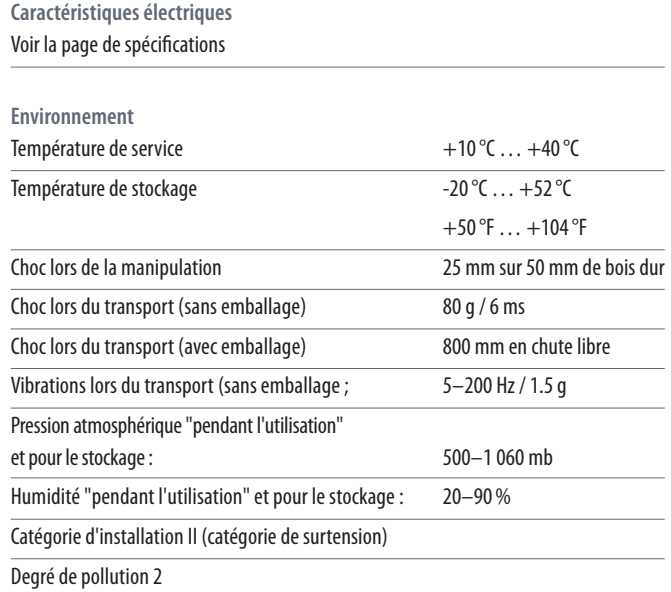

## **Déballage**

- <sup>O</sup> Retirez soigneusement le système et ses composants du carton d'emballage.
- <sup>O</sup> Vérifier que les composants correspondent à la configuration prévue.
- <sup>O</sup> Les éléments optionnels comme les adaptateurs d'appareil de prise de vue, les appareils de prise de vue et les coffrets de transport ne font pas partie de la livraison standard. Ces éléments sont expédiés séparément.
- <sup>O</sup> Veuillez ne pas jeter le matériel d'emballage. Ainsi, vous pourrez l'utiliser pour stocker et transporter l'instrument en toute sécurité en cas de besoin.

## **Installation**

## **Remarque importante :**

**IMS500 :**

<sup>O</sup> Les écrans d'ordinateur doivent être dotés d'une connexion VGA et d'un câble VGA.

## **IMS500 HD :**

- <sup>O</sup> Tous les écrans HD doivent être dotés de connexions DVI et HDM et de câbles DVI (certains écrans sont livrés sans câbles DVI, il convient donc de vérifier que ceux-ci sont fournis avec l'écran)
- <sup>O</sup> Selon les fabricants, la résolution de la caméra de certains écrans, doit être modifiée pour être réglée sur 720 p
- <sup>O</sup> Tous les écrans HD doivent être du même modèle

## **IMS500 - Installation des systèmes de base avec ordinateurs**

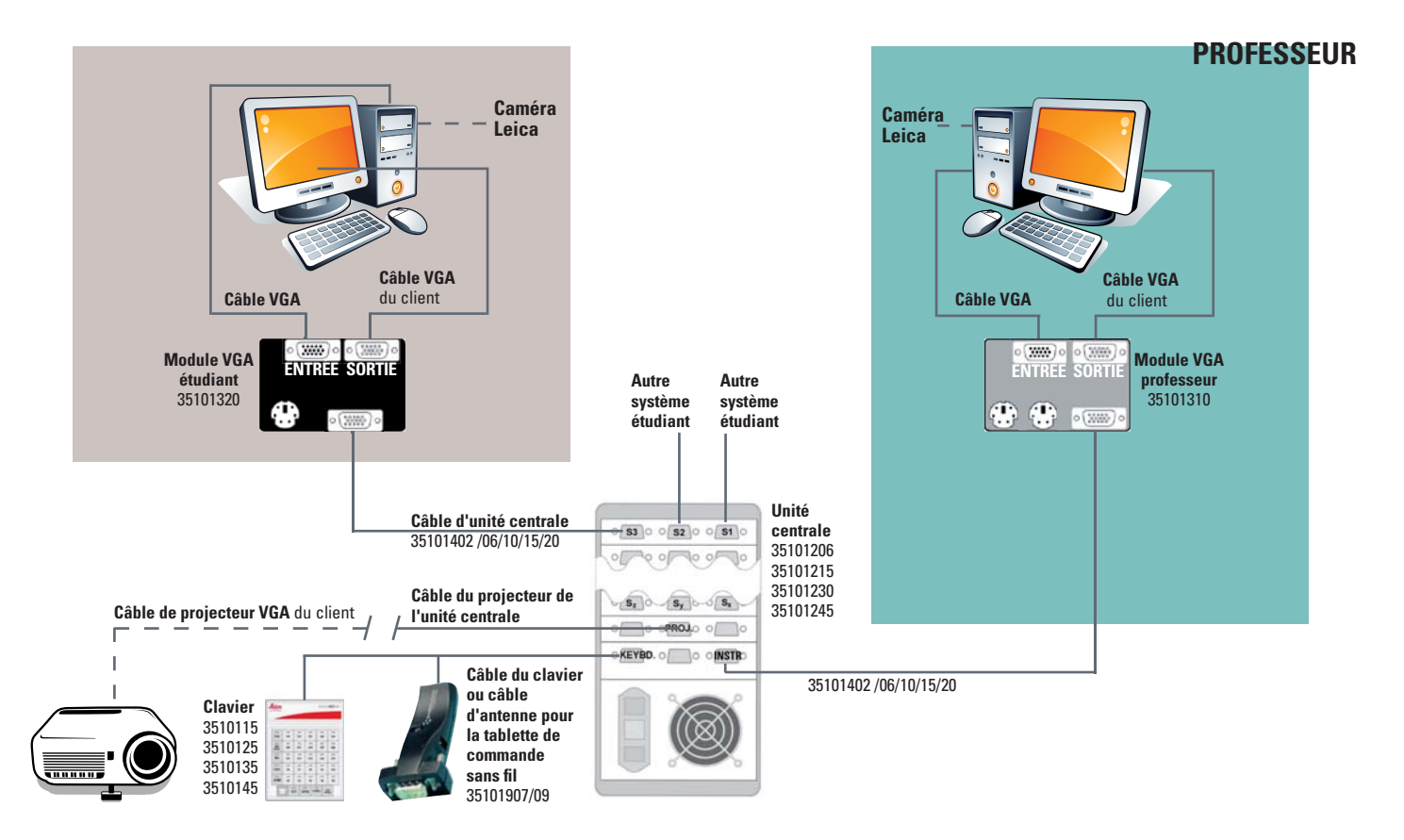

## **IMS500 - Installation des systèmes avancés avec ordinateurs et commande à distance USB**

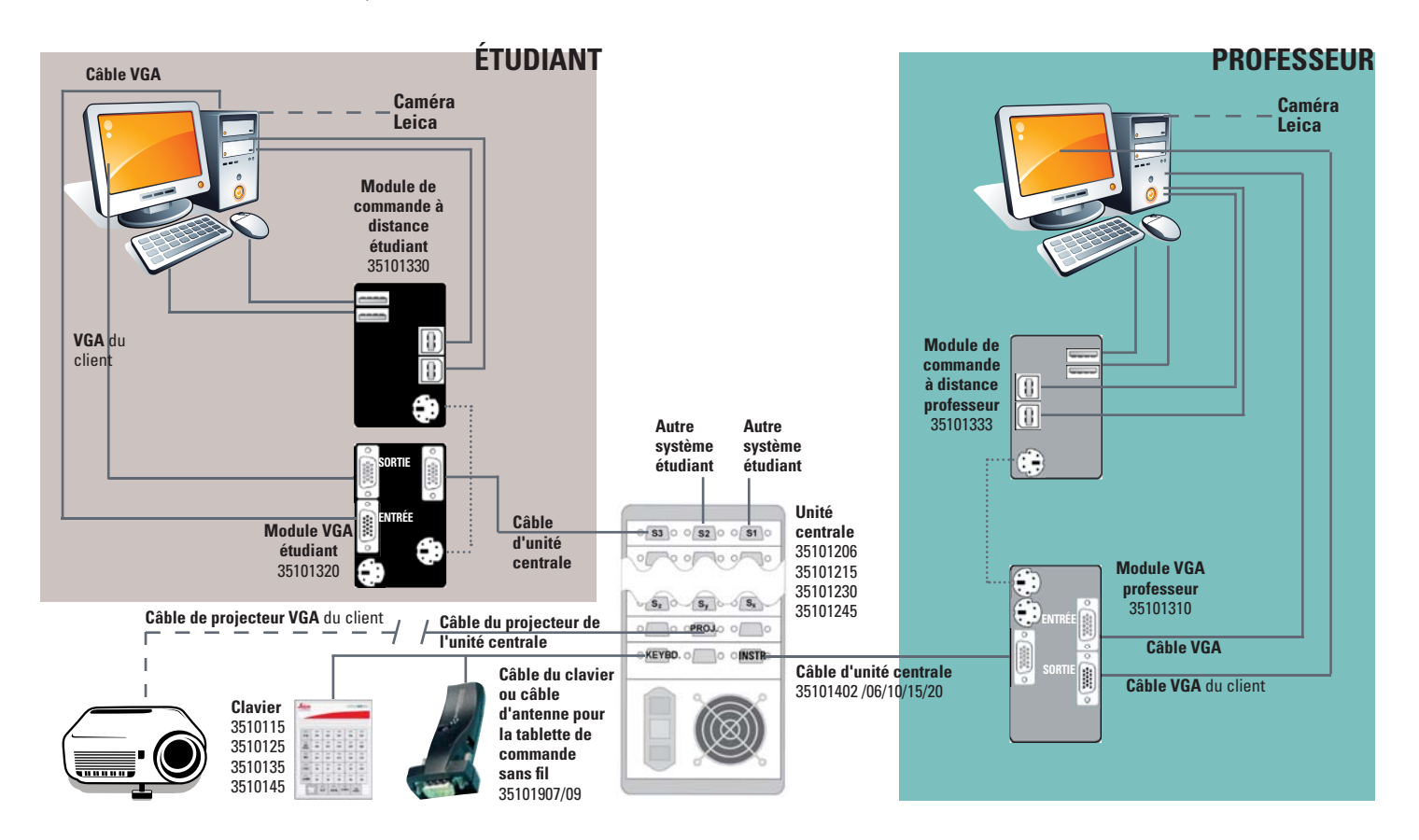

## **IMS500 HD - Installation du système de base sans ordinateurs**

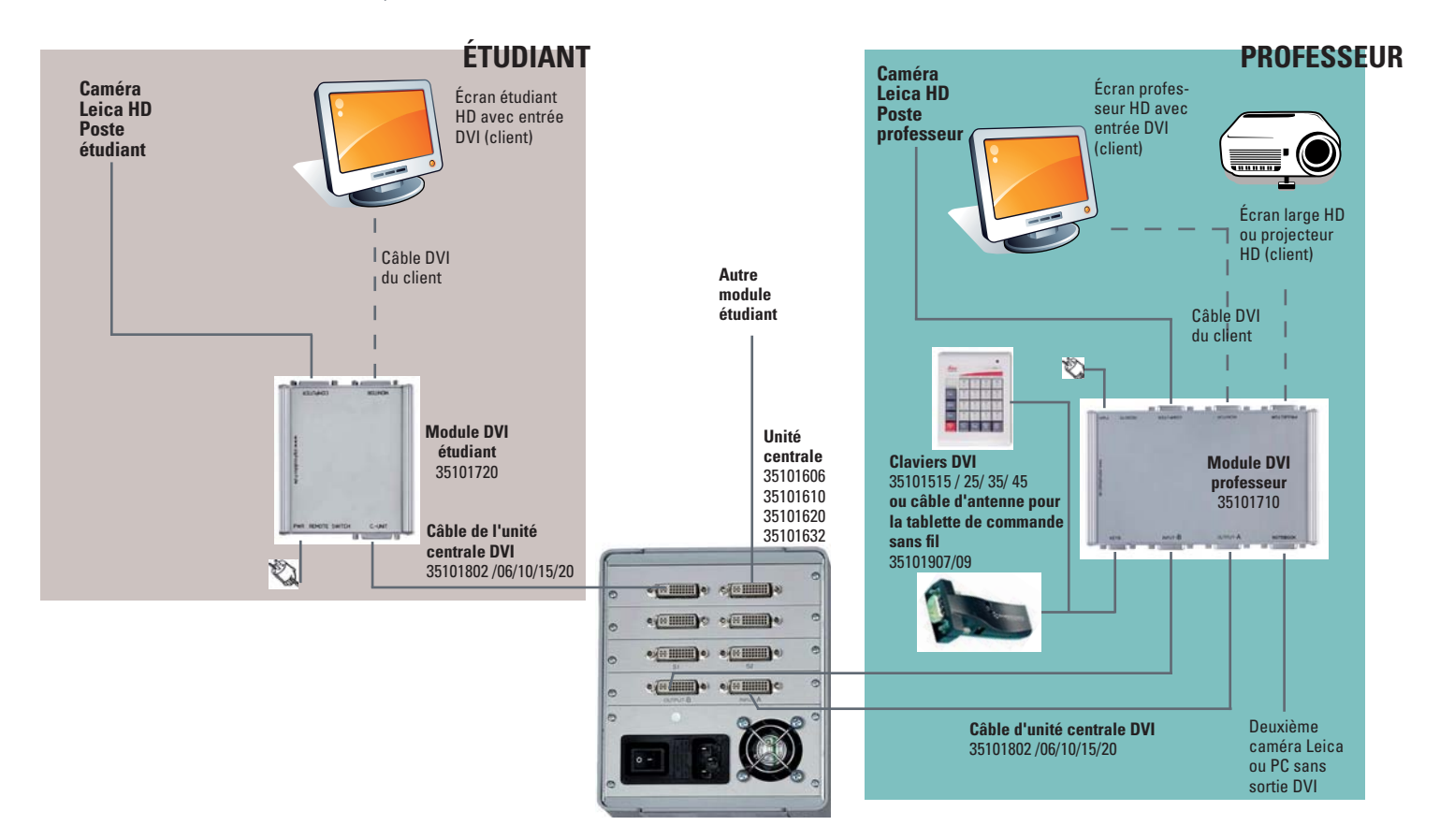

# **Démarrage rapide**

### **Généralités**

 Les touches du professeur et de l'étudiant comprennent une sélection de 3 fonctions : arrêt, émission et réception.

 La première touche sélectionnée après VIDEO OFF devient l'émetteur. Les touches suivantes sélectionnées deviennent les récepteurs.

 Appuyez à nouveau sur une touche de réception pour la désélectionner.

 L'émetteur est indiqué par un témoin lumineux clignotant, les récepteurs par un témoin lumineux permanent.

 Pour sélectionner un nouvel émetteur, maintenez la touche enfoncée pendant environ 1 seconde ou réinitialisez le système (VIDEO OFF) et commencez une nouvelle séquence d'entrée.

## **Fonctions du clavier**

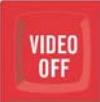

#### **Réinitialisation du système**

 Le système est réinitialisé et toutes les sélections sont désactivées. Une nouvelle séquence d'entrée peut être saisie en sélectionnant une touche (par ex. le professeur ou un étudiant) qui devient l'émetteur. Sélectionnez ensuite les touches des récepteurs de l'image de cet écran, par ex étudiant 1.

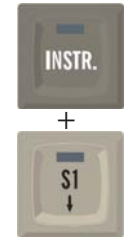

## **Du professeur aux étudiants sélectionnés**

 Appuyez sur INSTR. + S1 pour sélectionner le professeur comme émetteur. L'étudiant 1 reçoit l'image de l'écran du professeur. Il est également possible d'ajouter d'autres étudiants-récepteurs à cette sélection en appuyant sur  $INSTR + Sy$ .

**Visualisation du travail des étudiants** L'étudiant 1 est sélectionné comme émetteur et le professeur est donc automatiquement défini comme récepteur. Si un émetteur était déjà sélectionné lorsque vous avez appuyé sur la touche S1, alors l'étudiant 1 sera sélectionné comme récepteur.

## $\overline{\phantom{a}}$  $S1$  $+$  $\equiv$  $S<sub>3</sub>$

 $^{+}$ 

**ALL** 

PROJ.

 $=$  $S1$ J

#### **D'étudiant à étudiant**

 L'étudiant 1 est sélectionné comme émetteur, les autres étudiants peuvent être définis comme récepteurs.

## **De l'étudiant 1 à tous les étudiants**

 Appuyez sur S1 + ALL pour définir l'étudiant 1 comme émetteur afin que le professeur et les autres étudiants reçoivent l'image affichée sur son écran.

### **Projecteur**

 Activation du projecteur. L'émetteur actuel est affiché sur l'écran du projecteur.

**ALL** 

## **Du professeur à tous les étudiants** Tous les étudiants reçoivent l'image

de l'écran du professeur. L'écran du professeur est automatiquement défini comme émetteur (si aucun autre émetteur n'est sélectionné).

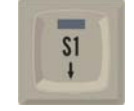

**Manuel Leica IMS500 / IMS500 HD 16**

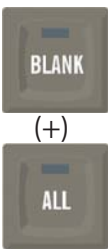

#### **Désactivation des écrans**

 Tous les écrans sont désactivés quand on appuie sur BLANK et ALL. Le professeur reste l'émetteur ; son écran est actif et peut toujours être affiché sur l'écran du projecteur. Pour désactiver un écran particulier, appuyez sur BLANK et sélectionnez la touche du ou des étudiants dont l'écran doit être désactivé.

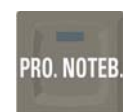

**(IMS500 HD SEULEMENT)**

#### **Ordinateur portable-projecteur**

 Transmet l'écran de l'ordinateur portable directement sur le projecteur, indépendamment des autres réglages (p. ex. INSTR. to ALL). Les deux réglages fonctionnent en parallèle, VIDEO OFF ne désactivera pas la fonction de l'ordinateur portable-projecteur. Pour la désactiver, appuyez à nouveau sur la touche ou remplacez-la par la fonction PROJ. INSTR.

## **ALT FUNCT**

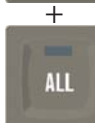

**Balayage vidéo des écrans des étudiants**

> Maintenez la touche ALT enfoncée tout en appuyant sur la touche ALL. Le professeur reçoit les écrans de tous les étudiants de façon séquentielle pendant environ 3 secondes. Dans le cas de la tablette de commande sans fil, il ne faut pas maintenir l'icône Alt enfoncée. Il faut d'abord appuyer sur l'icône Alt, puis sur All.

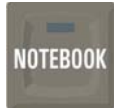

**(IMS500 HD SEULEMENT)**

### **Ordinateur portable**

 L'écran de l'ordinateur portable peut être retransmis à un seul étudiant, à un groupe ou à tous les étudiants, ainsi qu'à un projecteur.

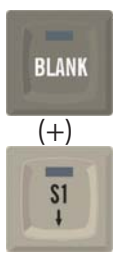

## **Désactivation d'écrans d'étudiants particuliers**

 Pour désactiver un écran particulier, appuyez sur BLANK et sélectionnez la touche du ou des étudiants dont l'écran doit être désactivé.

 $\overline{\phantom{0}}$ 

## **Fonctions de clavier supplémentaires pour le système avancé IMS500 avec ordinateurs et commande à distance**

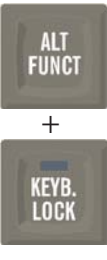

**Verrouillez tous les claviers et les souris** Maintenez la touche ALT FUNCT enfoncée tout en appuyant sur KEYB  $\frac{1}{1}$  LOCK pour verrouiller les claviers et  $\frac{1}{1}$ souris de tous les étudiants. Aucune transmission vidéo n'est requise. Dans le cas de la tablette de commande sans fil, il ne faut pas maintenir l'icône Alt enfoncée. Il faut d'abord appuyer sur l'icône Alt, puis sur la touche de verrouillage du clavier.

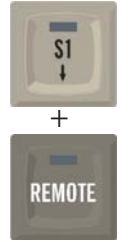

**Commande à distance de l'ordinateur de l'étudiant 1**

> Pour commander le clavier et la souris de l'étudiant 1. L'écran de l'étudiant doit d'abord être transmis au professeur.

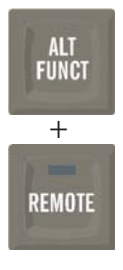

**Télécommande pour tous les ordinateurs étudiants**

> Pour commander les claviers et souris de tous les étudiants, maintenez la touche ALT FUNCT enfoncée tout en appuyant sur la touche REMOTE. Dans le cas de la tablette de commande sans fil, il ne faut pas maintenir l'icône Alt enfoncée. Il faut d'abord appuyer sur l'icône Alt, puis sur la touche Remote.

## **Instructions concernant la tablette de commande sans fil Option de commande**

Avant d'utiliser la tablette pour la première fois, il faut charger la batterie.

Seule l'utilisation du chargeur fourni avec la tablette ou d'une autre unité d'alimentation USB de 5 V est autorisée.

L'utilisation de chargeurs et câbles non autorisés peut faire exploser la batterie ou endommager l'équipement. Si la batterie est entièrement déchargée, il est impossible d'allumer le dispositif (même si la batterie est en cours de chargement).

#### **Antenne Bluetooth**

 L'antenne sera raccordée au boîtier du professeur, conformément au schéma, par un câble série 9 broches. (connecteur : clavier).

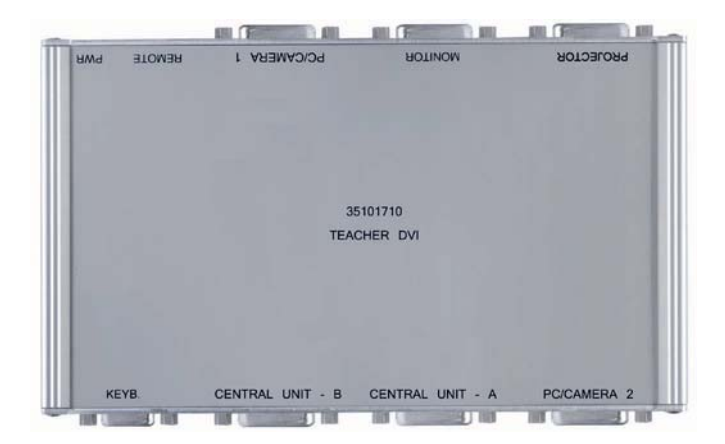

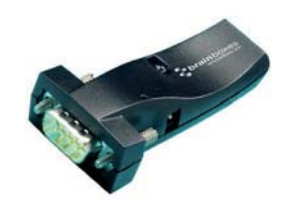

Pour démarrer l'application de commande Leica Microsystems, sélectionnez l'icône Leica Microsystems sur l'écran d'accueil ou dans le menu d'applications.

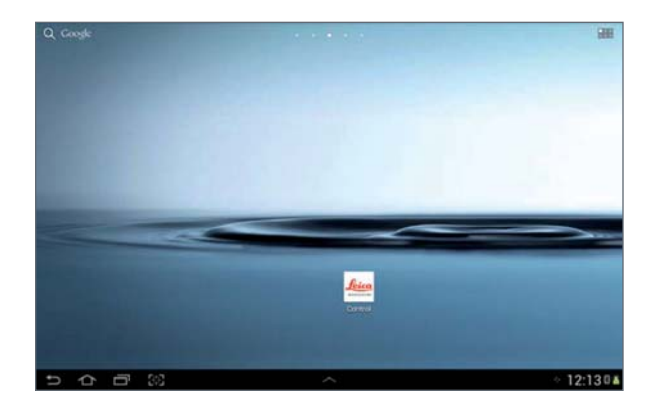

Toquez "Classroom 1" dans la partie supérieure de l'écran.

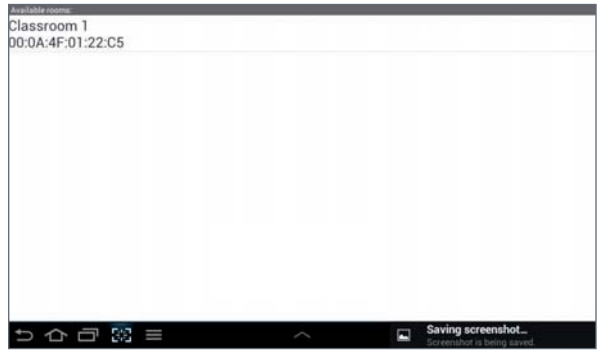

Le clavier affiché à l'écran permet de commander chacune des fonctions du système IMS.

Pour sélectionner une fonction, il suffit d'appuyer sur une touche ou une combinaison de touches. L'émetteur est caractérisé par une barre verte tandis que le ou les récepteurs sont caractérisés par une barre rouge.

Consultez la fonction de chaque bouton dans le guide de démarrage rapide présenté dans les pages précédentes.

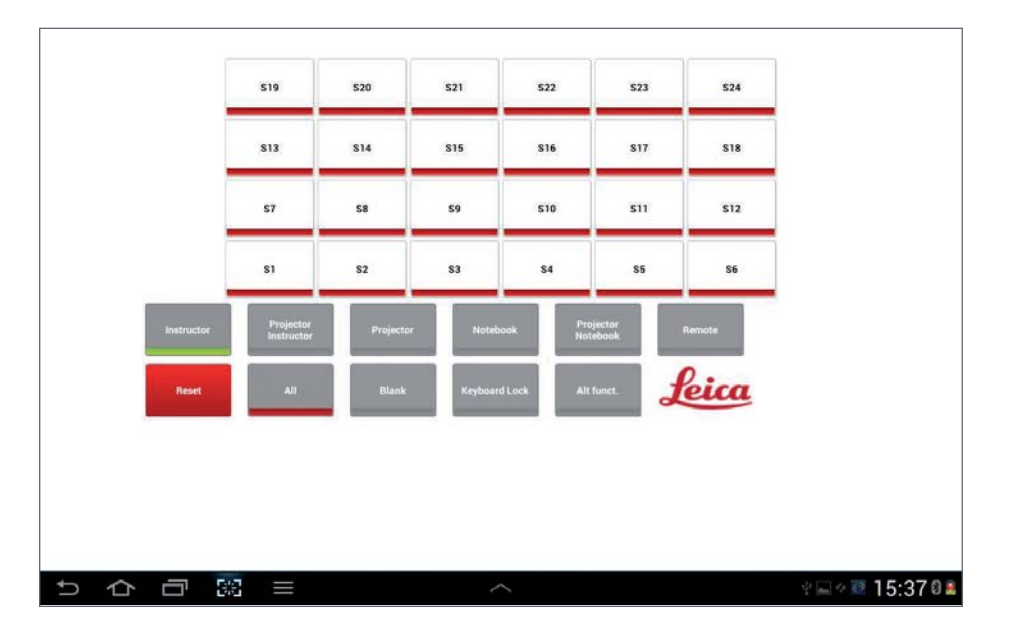

 $\leftarrow$ 

Pour afficher les options, effleurez le bouton suivant dans la partie inférieure de l'écran.

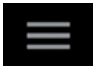

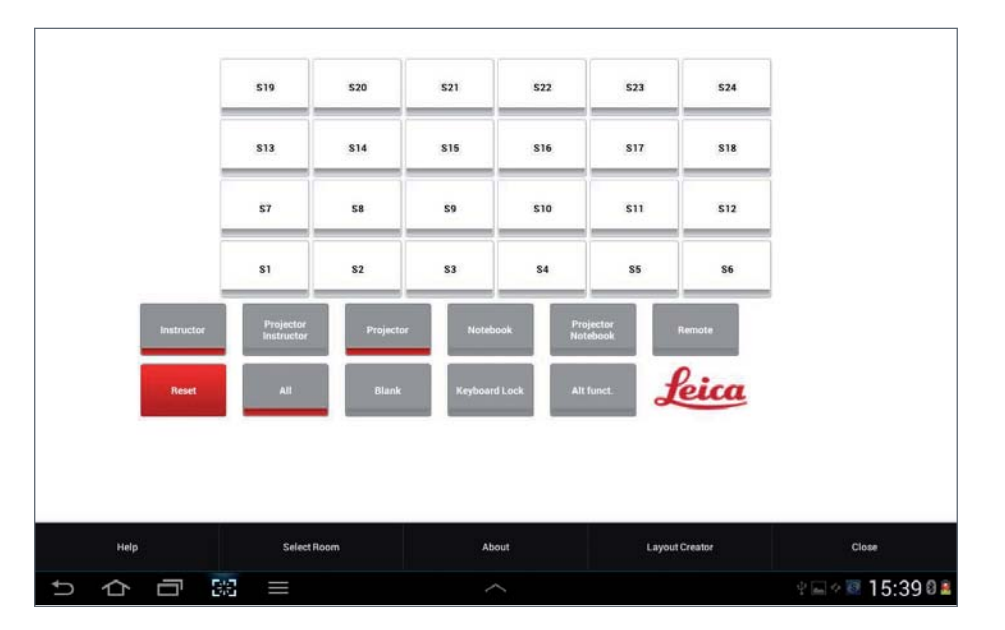

## **Options (vue d'ensemble)**

**Inclut le mode d'emploi de l'IMS500/IMS500 HD**

## **Générateur de plans**

Crée des plans de classe individuels.

## **Fermer**

 Ferme l'application. Les sélections en cours ne seront pas fermées.

## **Générateur de plans**

Le générateur de plans vous permet de créer votre propre plan de classe ou de modifier le plan existant.

Après avoir sélectionné le générateur de plans, un menu de sélection apparaît. Vous pouvez maintenant sélectionner l'antenne/la classe dont vous souhaitez générer ou modifier le plan.

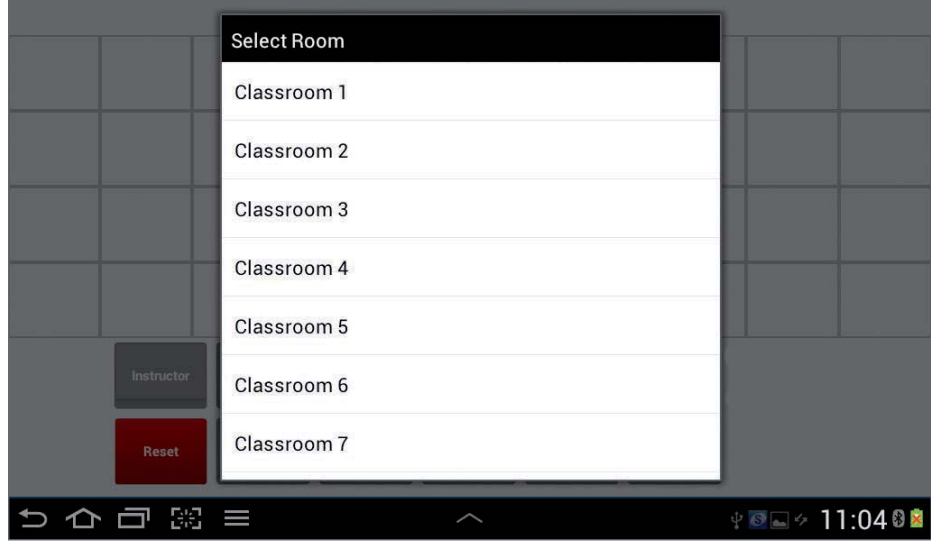

Si vous avez sélectionné une antenne ou une classe, le plan actuel correspondant sera affiché. Si aucun plan n'existe, s'affiche alors un plan vierge à partir duquel vous pourrez créer un nouveau plan.

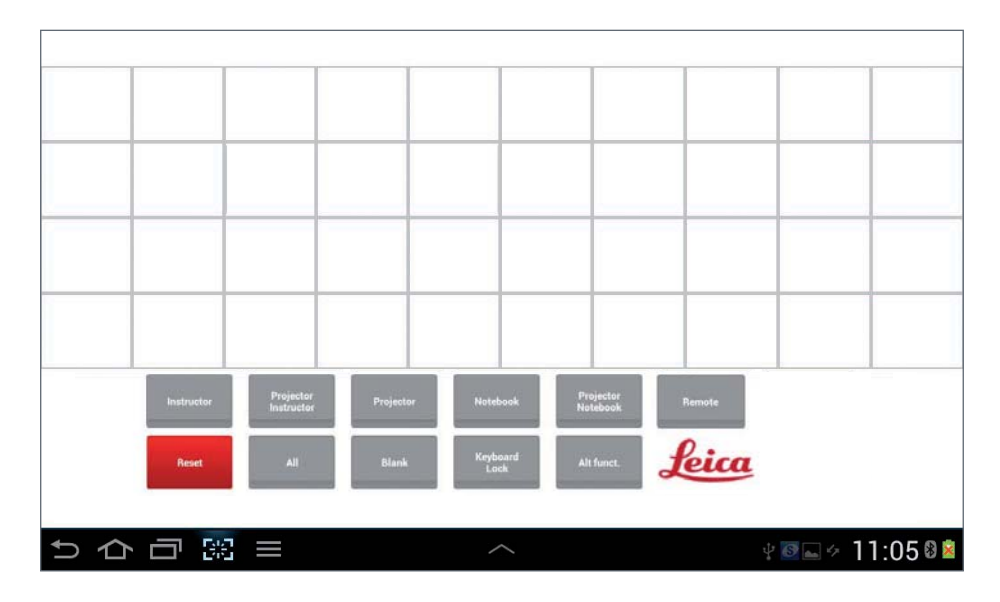

## **Ajouter un étudiant**

Si vous effleurez un champ vierge, un menu de sélection apparaît vous permettant de choisir un numéro d'étudiant qui sera attribué à ce champ.

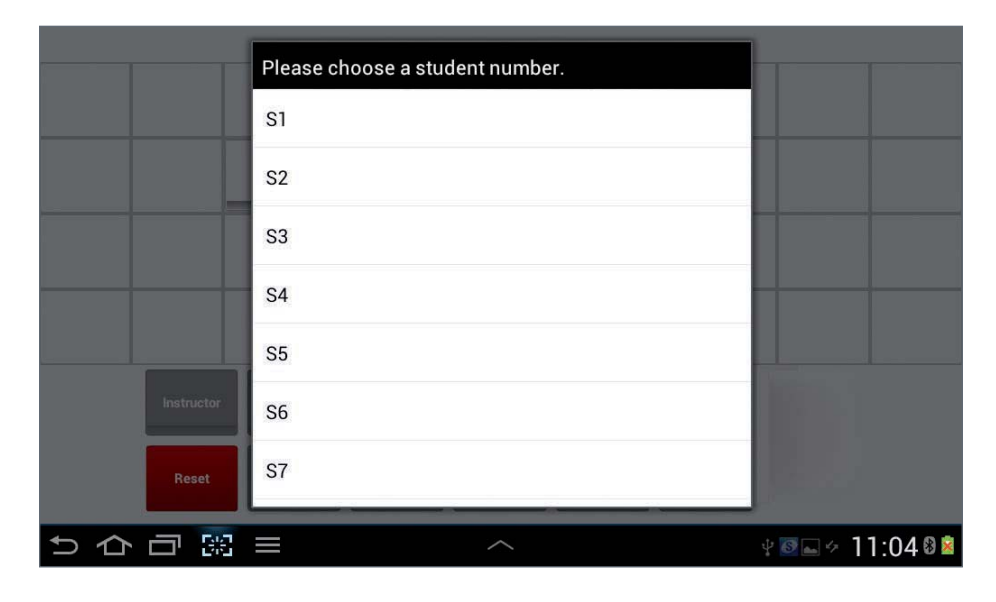

Un bouton étudiant sélectionné (S1, S2 …) s'affiche dans le plan/la configuration des places.

### **Supprimer un étudiant**

Si vous souhaitez supprimer le numéro d'un étudiant, il suffit d'effleurer le bouton correspondant sur la tablette jusqu'à ce qu'il disparaisse de l'écran.

## **Enregistrer la configuration**

Pour enregistrer les réglages, ouvrez le menu d'options,

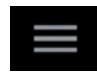

puis sélectionnez **"Save Layout".**

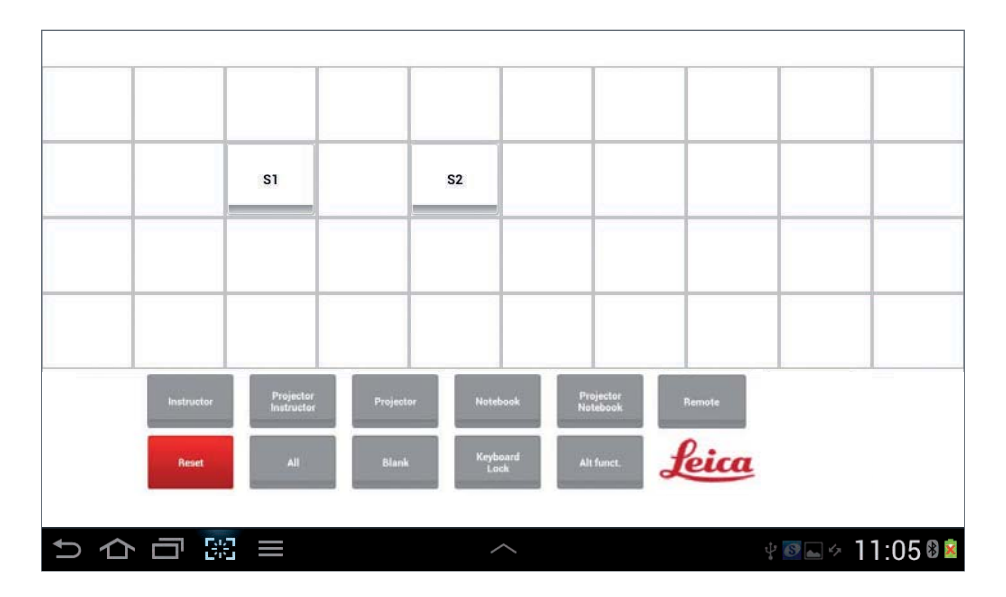

## **Fermer**

## **Ferme le générateur de plans**

 Pour fermer le générateur de plans, ouvrez le menu d'options, puis sélectionnez **"Close".** Vous revenez ainsi au menu principal. Pour afficher les modifications effectuées, sélectionnez la classe correspondante.

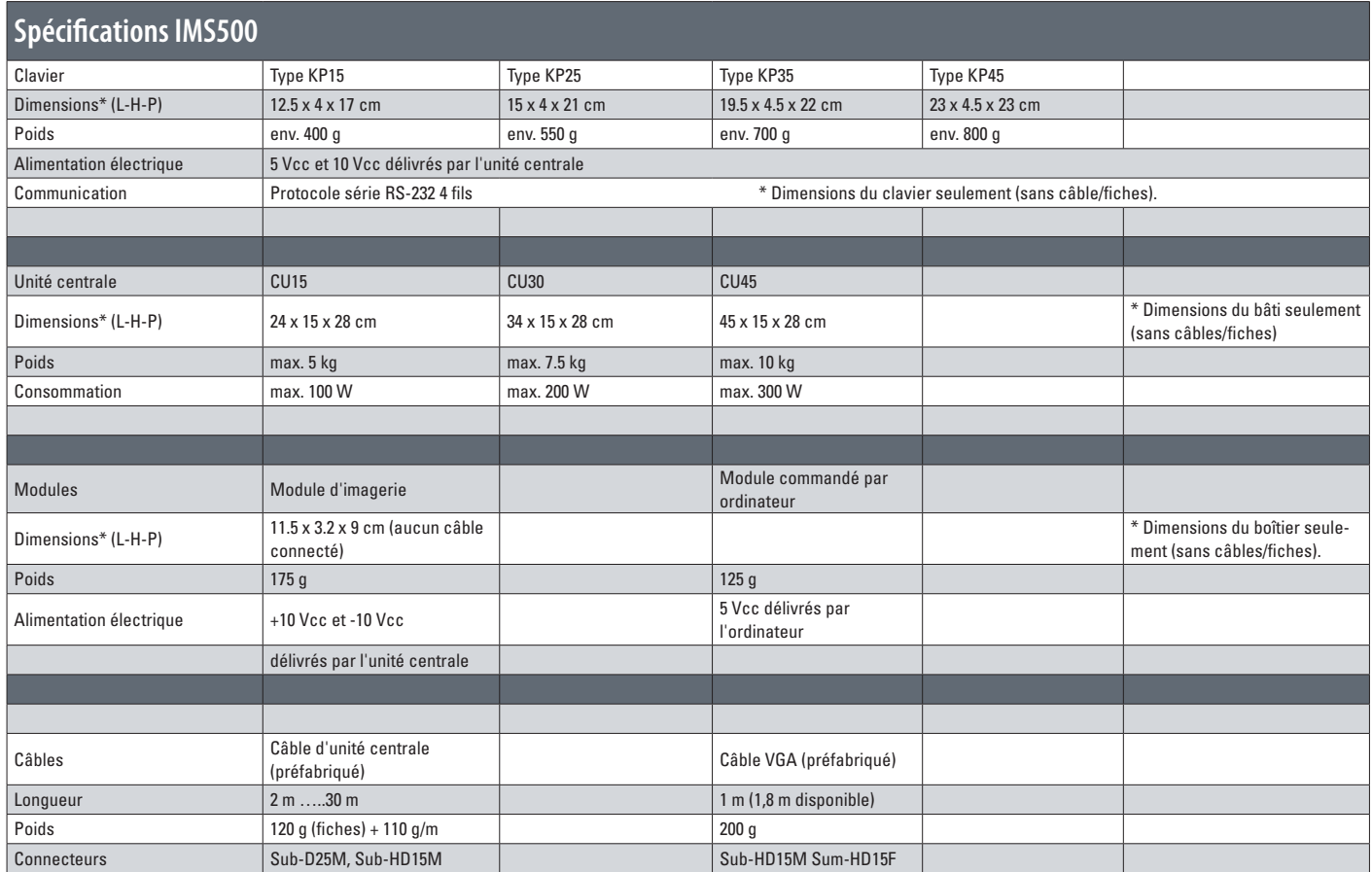

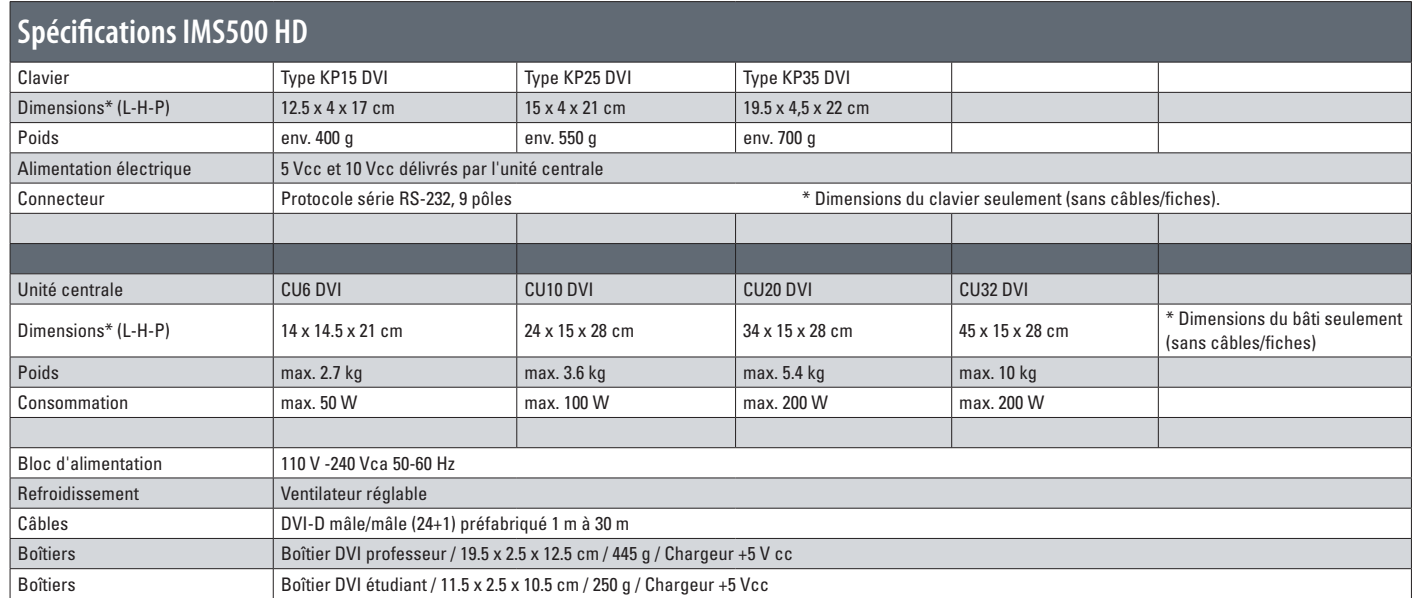

 $\leftarrow$ 

La collaboration fructueuse « avec l'utilisateur, pour l'utilisateur », constitue, depuis toujours, la base de la force d'innovation de Leica Microsystems. Nous avons développé cinq valeurs de marque perpétuant cette tradition :

Pioneering, High-end Quality, Team Spirit, Dedication to Science, et Continuous Improvement. Pour nous, le respect de ces valeurs signifie : Living up to Life.

#### INDUSTRY DIVISION

En proposant des systèmes d'imagerie innovants et de qualité pour l'observation, la mesure et l'analyse des microstructures, la division Industrie de Leica Microsystems accompagne ses clients dans leur recherche de qualité et de résultats optimaux. Ses solutions sont utilisées aussi bien pour des tâches de routine ou de recherche, qu'en science des matériaux, en assurance-qualité, en criminalistique et pour l'éducation. Leica Microsystems – société internationale s'appuyant sur un réseau international compétent de services à la clientèle :

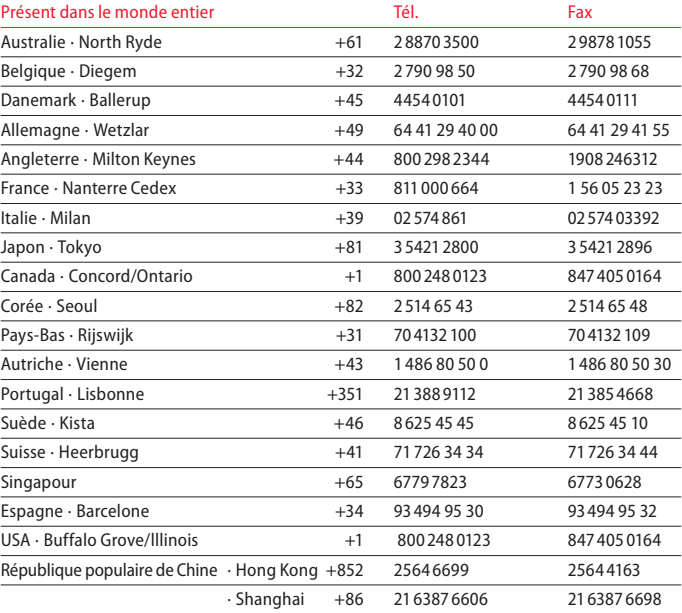

#### 06/2013

Copyright © 2013 Leica Microsystems (Schweiz) AG, Max Schmidheiny Strasse 201, Heerbrugg, CH-9435 Suisse. Sous réserve de modification.

LEICA et le logo Leica sont des marques déposées de Leica Microsystems IR GmbH.

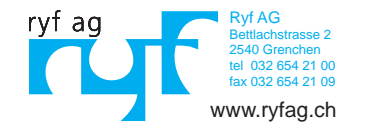

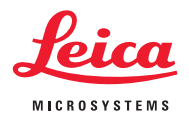